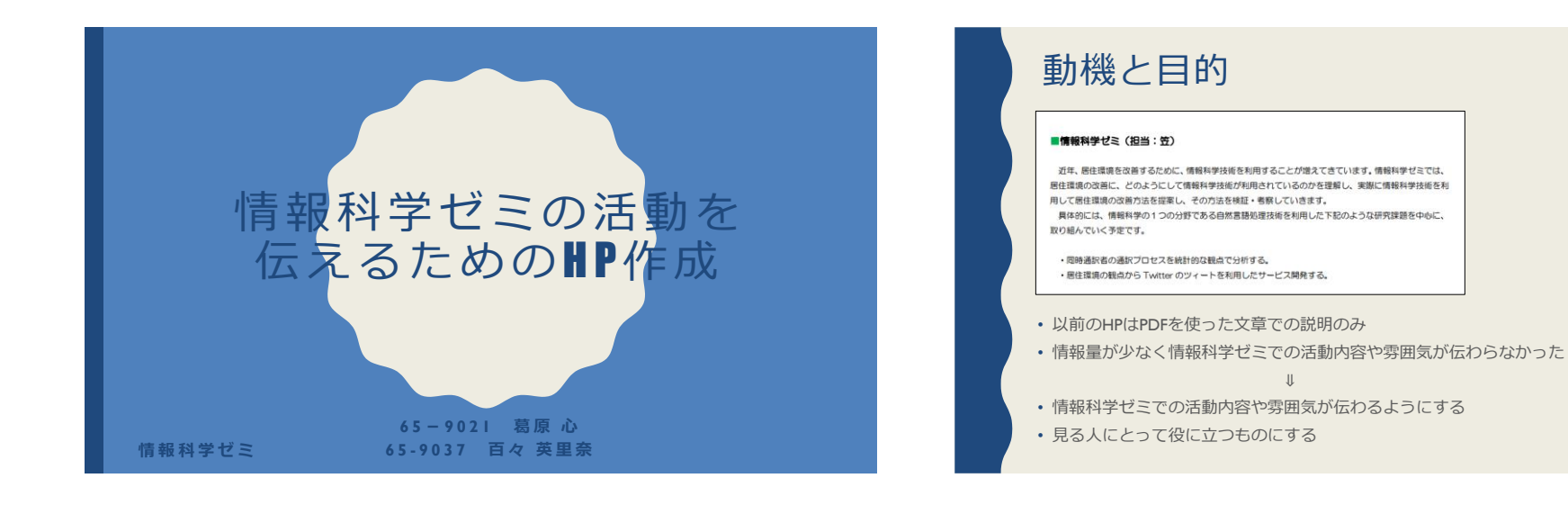

#### HPがどのように成り立っているのか

現在、インターネット上で公開されているウェブページのほとんどは、HTMLというプ ログラム言語で作成されている。

ウェブ上のHPで右クリックし、「ページのソースを表示」をクリックすると左図の英

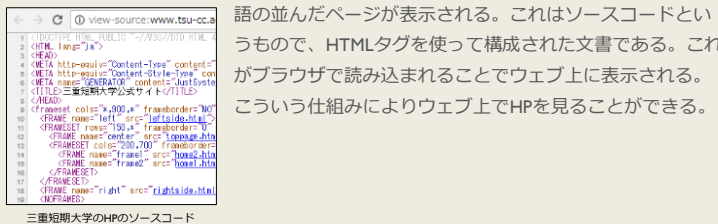

うもので、HTMLタグを使って構成された文書である。これ がブラウザで読み込まれることでウェブ上に表示される。 こういう仕組みによりウェブ上でHPを見ることができる。

### 自分でHPを作るには

- 1. ソフトを使って作成(ホームページ・ビルダー、WordPress )
- 2. HPスペースを使って作成 (FC2web)
- 3. レンタルサーバーを借りて作成 (さくらのレンタルサーバー、 XREA Free)
- 4. HTMLやCSSを使ったHP作成

レンタルサーバーとは:独自ドメインを使い、WEBサーバーでホームページを公 開するためのもの。

(例)http://www.tsu-cc.ac.jp 下線部分をドメインと呼ぶ。

#### HP作成の基本的な手順

- はじめに、HPの構図と載せる内容を紙に下書きする
- TeraPadというテキストエディターソフトにHPの文書構造、文章、デザインを打ち込み、 画像も入れる
- 文書構造はHTMLを使って作成
- デザインはCSSを使って作成

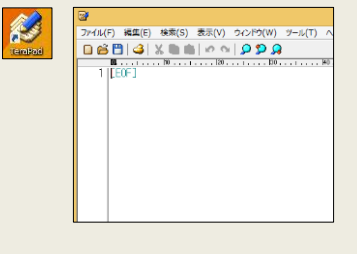

## HTMLとCSSとは

HTMLとは:文書構造を構成するプログラム言語である。 HTMLタグは単語のようなものでそれを組み合わせることでHPが作られていく。

CSSとは:ウェブページの色や文字の大きさ、幅などのデザインを定義するための技法。

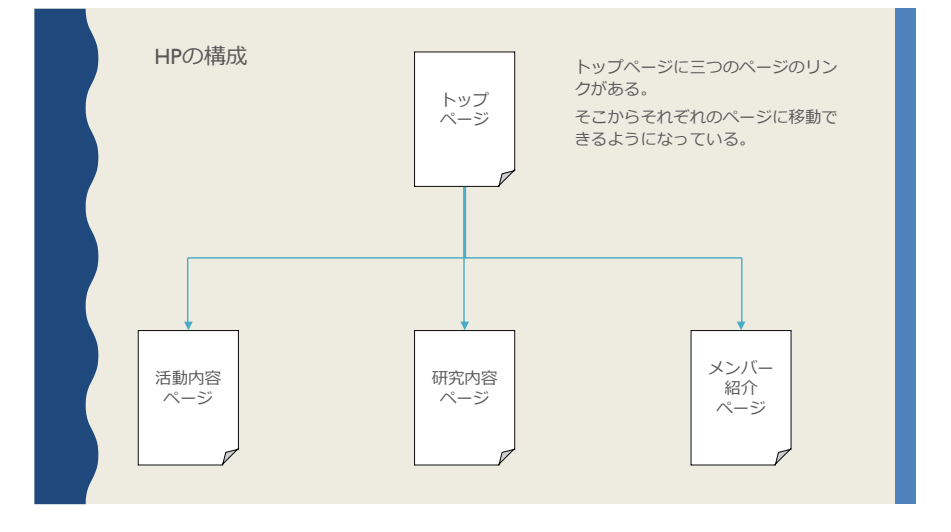

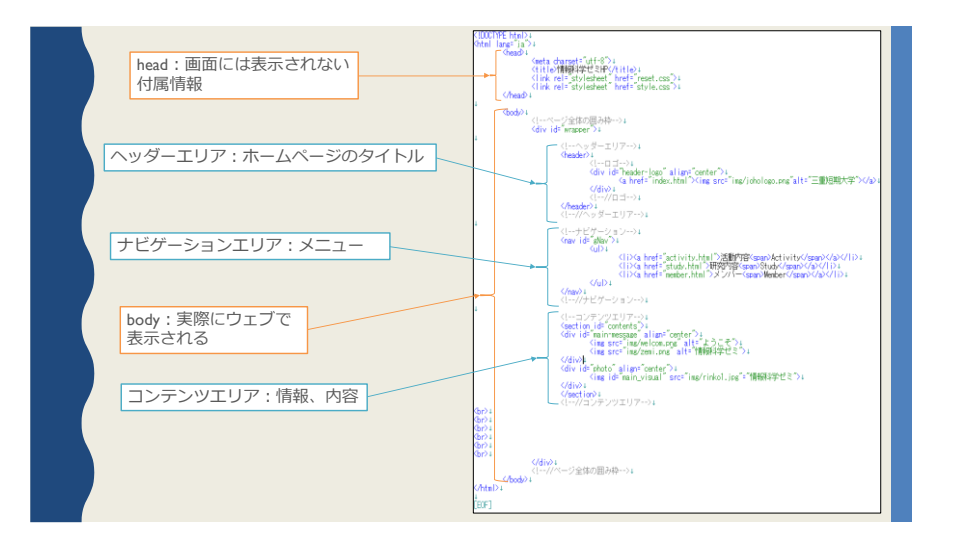

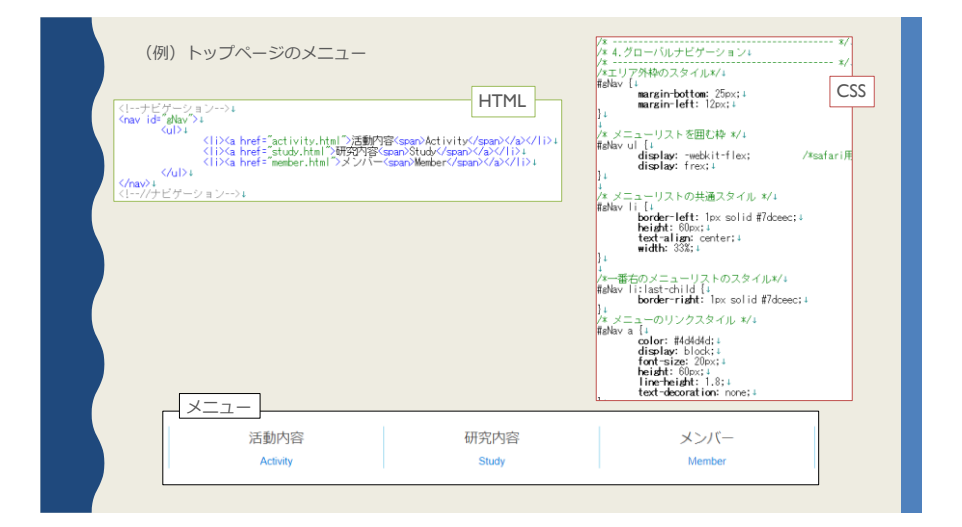

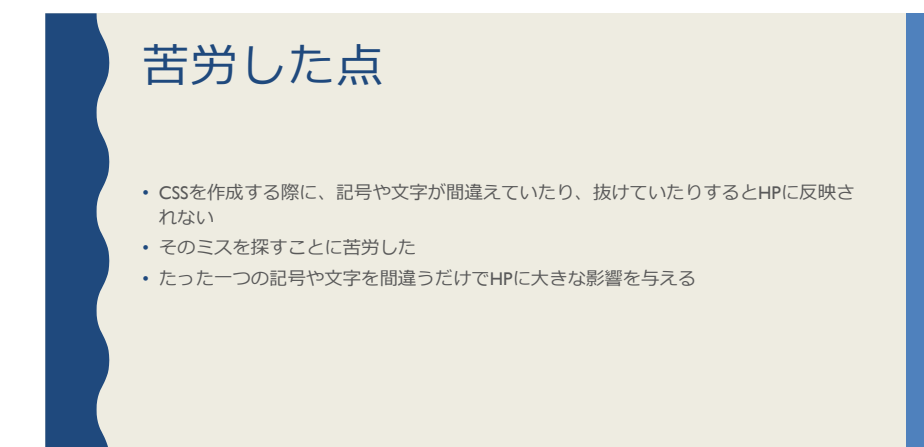

# まとめ

- HTMLとCSSを使って一から情報科学ゼミのHPを作成した
- 目的としていたゼミでの活動内容や雰囲気が伝わるようになった

#### $\sim$ 感想 $\sim$

• 自分たちの手で作ったものが形になるという喜びがあった

## 今後の課題

- HPのアクセス数を集計する
- 自分でHPを作ったという経験を活かし、周りで何か活動をしている人のためにHPを 作りたい
- 後輩にも情報科学ゼミのHPを作っていってほしい
- デザインの工夫が足りなかった